**Попов Андрей Игоревич,** старший преподаватель кафедры трасологии и баллистики учебно-научного комплекса экспертно-криминалистической деятельности, Волгоградской академии МВД России, подполковник полиции

## **АДДИТИВНЫЕ ТЕХНОЛОГИИ В ТРАСОЛОГИИ**

**Аннотация:** в статье отражены результаты проведенных экспериментов, в результате которых была получена 3D-модель объемного следа обуви при помощи 3D-принтера с использованием аддитивной FDM и FFF технологии печати в целях совершенствования методики фиксации и изъятия объемных следов обуви в ходе осмотра места происшествия.

**Ключевые слова:** трасология, следы обуви, аддитивные технологии, 3D-принтер, 3Dпечать.

В современном мире инновационные технологии находятся на пике популярности. Одной из разновидностей таких технологий являются аддитивные технологии. Аддитивные технологии – это метод создания трехмерных объектов путем послойного добавления: пластика, металла, бетона, человеческой ткани. Аддитивные технологии получила распространение в различных отраслях, включая промышленную, строительную, научную, медицинскую и многие другие сферы. C ее помощью становится возможным получить, распечатать высококачественную модель с помощью 3D-принтеров.

Классификация методов 3D-печати позволяет выделить следующие виды: послойное наплавление (FDM и FFF) – самый популярный из всех; фотополимерный метод печати (SLA, LCD, DLP); селективное лазерное спекание (технология SLS); селективное лазерное сплавление (технология SLM); многоструйное моделирование (технология MJM).

С появлением аддитивных технологий возникает необходимость усовершенствования существующих методик криминалистики. Считаем, что одним из перспективных направлений в трасологии является совершенствование приемов и методов 3D-фиксации и печати моделей объемных следов обуви, транспортных средств, орудий взлома и т.д.

Для решения поставленной задачи были проведены эксперименты по изготовлению модели следа обуви с применением аддитивной технологии 3D печати FDM и FFF на примере 3D-принтера «VolgoBot А3».

Принцип работы принтера основан на аддитивной технологии FDM (fused deposition modeling) – моделирование методом послойного наплавления, также известной как FFF (fused filament fabrication) – производство способом наплавления нити. Технология заключается в подаче пластиковой нити к экструдеру, который размягчает и укладывает материал слоями, формируя объект. Процесс подачи, разогрева и координации экструдера определяет файл рабочего задания. Файл является последовательностью команд, написанных на языке программирования для устройств с числовым программным управлением – G-code (ISO 7-bit) согласно стандарту – ISO 6983-1:2009. Для подготовки программ используется программное обеспечение (Cura, SimplyFy, Repetier-Host, KISS Slicer и др.).

Для того чтобы получить готовую деталь, 3D-принтер должен выполнить рабочую программу (G-code) с описанной последовательностью действий. Для преобразования 3Dмодели в G-code должно быть использовано специальное программное обеспечение (Слайсер), например Cura. В файле G-code определяются все параметры 3D-печати – термические, кинематические, динамические и другие.

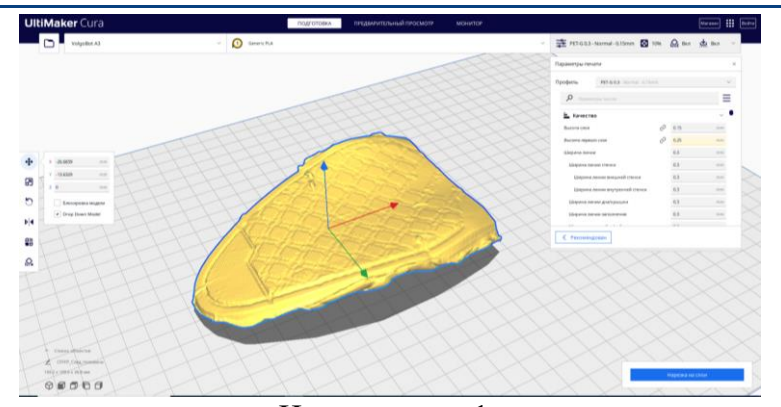

Иллюстрация 1. Изображение 3D-модели в формате «.stl», в рабочей области просмотра программного обеспечения (Слайсер) Cura.

Для получения рабочей программы (G-code) необходимо загрузить готовую 3D-модель (Илл. 1) в формате «.stl», далее необходимо размесить 3D-модель в рабочей области просмотра Cura. На данном этапе имеется возможность масштабирования и вращения 3D-модели. Затем необходимо ввести все необходимые параметры печати. После введения требуемых параметров печати нажать клавишу «Нарезать на слои», после чего появится возможность просмотра послойного изготовления 3D-модели (Илл. 2). На данном этапе можно просмотреть правильность выполнения поддержек и равномерного заполнения слоя. По готовности нажать «Сохранить в файл» и присвоить имя латинскими буквами.

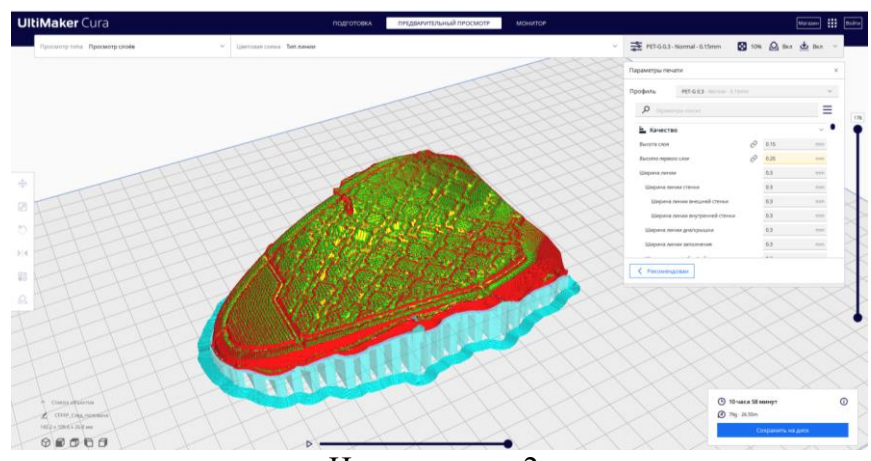

Иллюстрация 2. Изображение 3D-модели после команды

«Нарезать на слои» в рабочей области просмотра программного обеспечения (Слайсер) Cura.

Для запуска процесса печати необходимо записать рабочую программу на флеш-карту (*USB / SDHC*). При условии, что принтер подготовлен к печати, а именно: рабочая платформа очищена и выровнена, установлено подходящее сопло и заправлен нужный материал, запуск осуществляется через меню при вставленной флеш-карте:

*Меню – Печать – USB / SDHC – (имя нужного файла.gcode)*

Во время печати важным становится удержание деталей на рабочем столе. Как правило, разогретый пластик не очень хорошо прилипает к чистым поверхностям рабочего стола, поэтому используются дополнительные средства повышения адгезии – базовый адгезив. Клей следует наносить на холодный стол – в 2 слоя, ожидая высыхания перед нанесением

## **РАЗДЕЛ**: Науки об обществе Направление: Юридические науки

следующего слоя. После нанесения клея на рабочую поверхность рабочего стола можно приступать к печати. Не стоит наносить слишком толстый слой – это будет сказываться на качестве печати первого слоя. При накоплении клея на столе его периодически можно смывать водой.

После этого на экране отображаются текущие параметры принтера, он начинает разогревать свои элементы и по готовности начинает печатать, в среднем на это требуется не более 10 минут.

Особое внимание стоит уделять укладке первого слоя он должен быть равномерен, без комков и просветов между уложенными нитями. Все экструдированные нити должны быть прикреплены к рабочей платформе. По завершению выполнения управляющей программы принтер выполнит отключение нагрева рабочих элементов. Далее выключит электропитание. Далее необходимо снять распечатанную модель (Илл. 3).

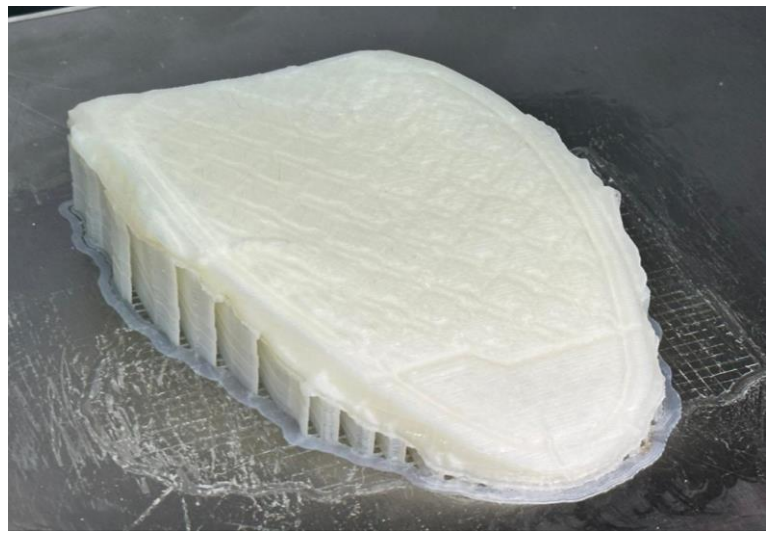

Иллюстрация 3. Изображение 3D-модели по окончании печати.

Анализ 3D-модели показал преимущества и недостатки, выявленные в ходе экспериментов. К преимуществам следует относить возможность получения предполагаемой следообразующей поверхности, в нашем случае низа подошвы обуви, с отображением рисунка и дефектов (идентификационных признаков) образованных в ходе эксплуатации. 3D-модель после печати соответствовала первоначальным размерам следа. В качестве недостатков следует отметить продолжительное время печати более 12 часов. Детализация рисунка и отобразившихся идентификационных признаков не высокая и зависит от диаметра сопла экструдера, чем меньше диаметр сопла, тем выше детализация.

## *Список литературы:*

1. Трасология и трасологическая экспертиза: учебник / И. В. Латышов, Д. Ю. Донцов, Е. В. Китаев [и др.]; под редакцией И. В. Латышова. – 2-е изд., испр. Волгоград, 2023. 525 с.

2. Севастьянов П.В., Гаврилин Ю.В., Попов Е.В. Дашко Л.В., Ивашкова А.В., Донцова Ю.А., Самохвалов А.В. Использование технологий 3D-моделирования при производстве судебных экспертиз: Методическое пособие. – М.: ЭКЦ МВД России, 2022. – 118 с.

3. Севастьянов П.В. Использование цифровых технологий в техникокриминалистическом обеспечении осмотров мест происшествий: Практические рекомендации / П.В. Севастьянов, В.И. Полов, С.В. Томчик и др. – М.: ЭКЦ МВД России, 2022. 177 с.

4. Инструкция по эксплуатации 3D принтера «VolgoBot A3».